**info@procumbel.ch www.procumbel.ch**

# **Importar la datas da genealogia dallas famiglias cun** *RootsMagic*

## **A –** *RootsMagic* **scargar ed installar**

- 1. Tschercar el browser la website [www.rootsmagic.com/Try/RootsMagic/](http://www.rootsmagic.com/Try/RootsMagic/)
- 2. Dar in clic sin "download"
- 3. In clic dubel sin il program scargau introducescha l'installaziun
- 4. Allura suandar las indicaziuns dil program.

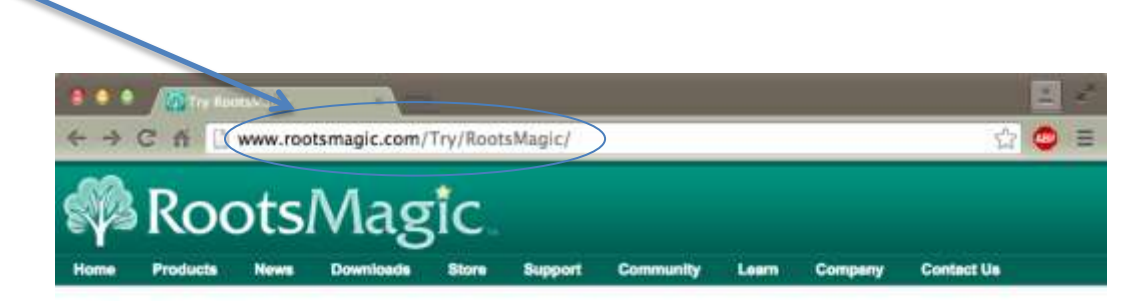

#### **Try RootsMagic**

RootsMagic Essentials is free genealogy and family tree software that offers many core features found in RootsMagic 7.

Downloading RootsMagic Essentials is absolutely free and is the easiest way to start tracing your family history. If you'd like to compare the differences between the two, click here.

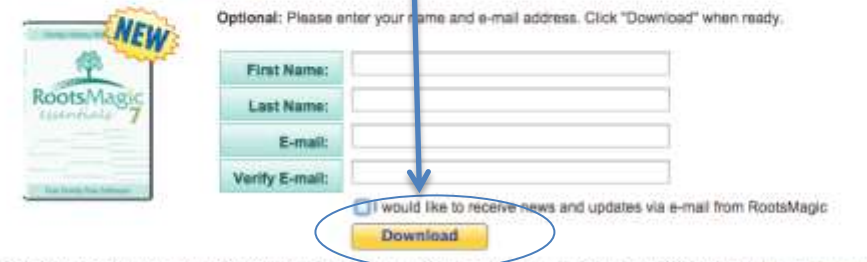

Note: We respect your right to privacy. We will never sell your personal information to a third party. Please read our Privacy Statement to learn more about how we protect your right to privacy.

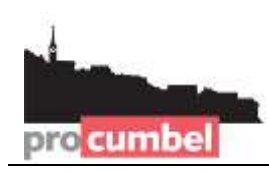

**info@procumbel.ch www.procumbel.ch**

## **B – Download dallas datas da genealogia dalla website dalla Pro Cumbel**

- 1. Tschercar el browser la website [www.procumbel.ch/genealogias/datas-genealogicas](http://www.procumbel.ch/genealogias/datas-genealogicas)
- 2. Dar in clic cun la tasta dretga dalla miur sin la data giavischada
- 3. Eleger ord il menu da cuntegn **Ziel speichern unter ...**
- 4. Eleger il liug giavischau dad arcunar (p. e. Desktop)
- 5. Dar in clic sin **Speichern**.

**Dre** cumbel

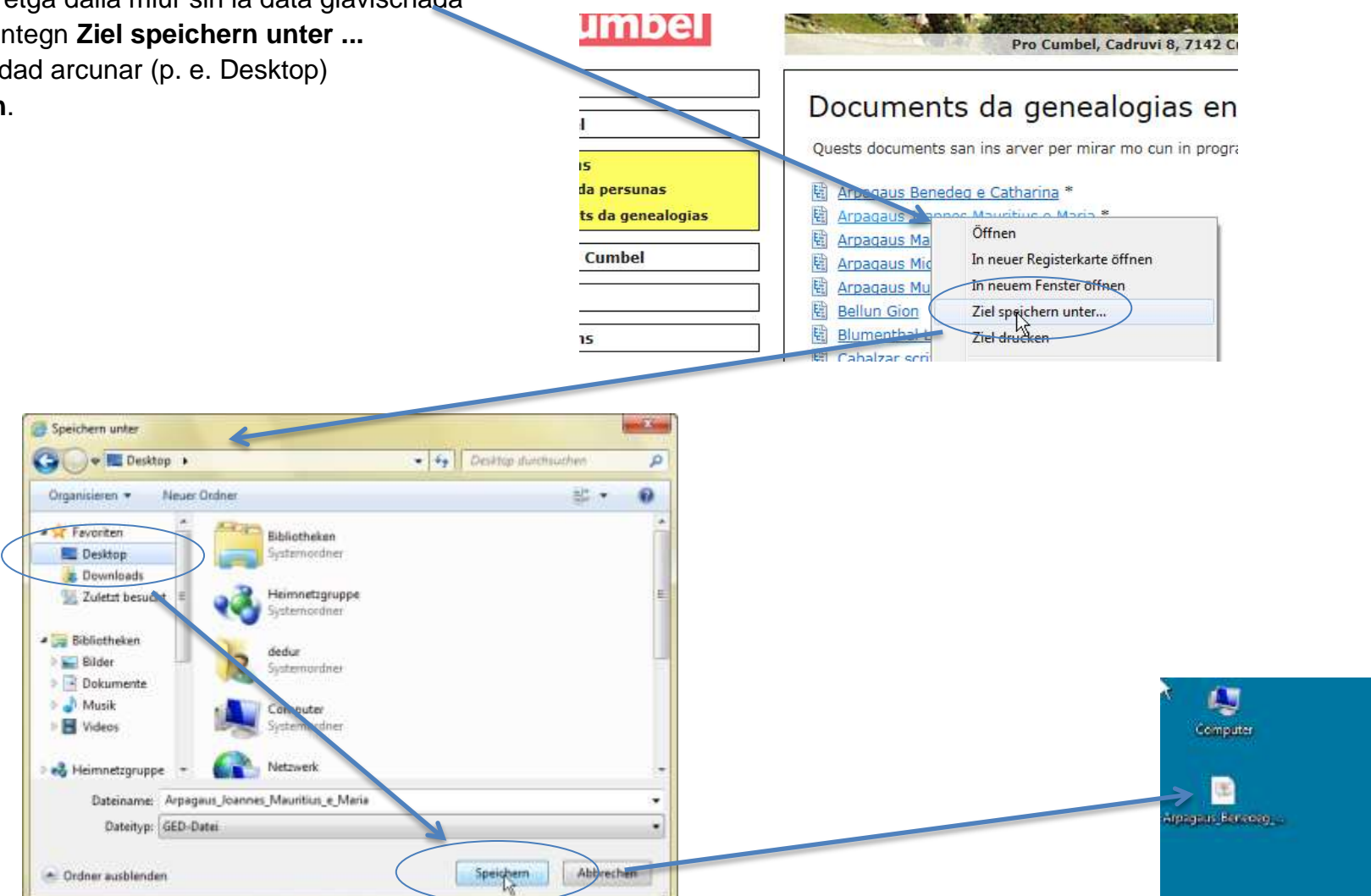

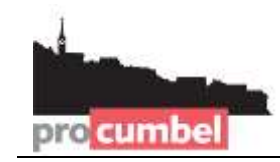

### **C – Importar las datas da genealogia el** *RootsMagic*

- 1. Lantschar il program *RootsMagic*
- 2. Eleger ella finiastra da beinvegni il camond "**Import a file from..."**
- 3. Eleger ella finiastra "*GEDCOM (Other Programs)*" e dar in clic sin "**I know where the file is"**
- 4. Eleger la data da genealogia arcunada el pass B e dar in clic sin "**Öffnen"**

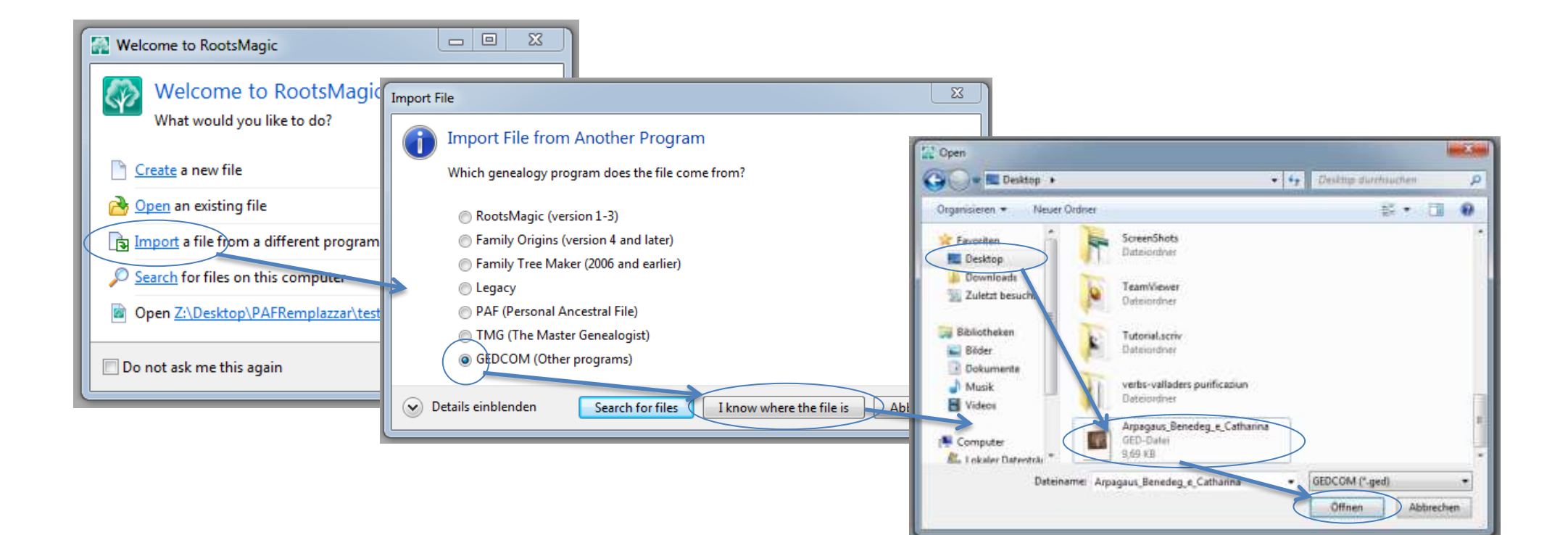

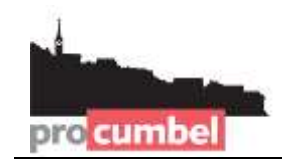

**info@procumbel.ch www.procumbel.ch**

#### **C – Cuntinuaziun**

- 5. Scriver en il num (en *New file name*) ed eleger il liug da magasinar per la data da MagicRoots (tier **File location)** e dar in clic sin **OK**
- 6. Eleger *"NO – do not add an additional source to imported data"* e dar in clic sin **OK**.

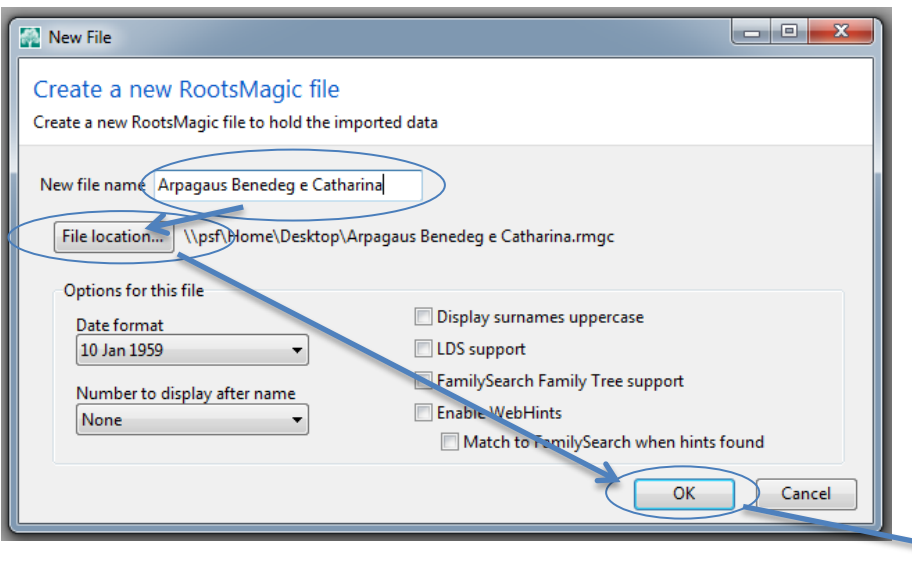

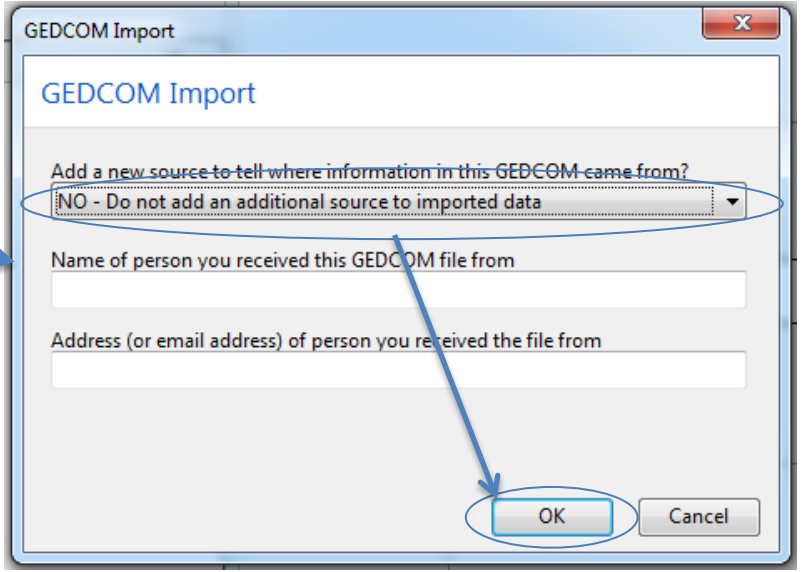